## **Submit Financial Data – Fostering Independence Grant**

The following are instructions for completing the "Submit Financial Data" section in the Fostering Independence Grant (FIG) module in MNAid.

OHE recommends completing this section of a student's FIG record after a student has been packaged for the academic year or term.

1. Click on "Submit Financial Data" to view your roster.

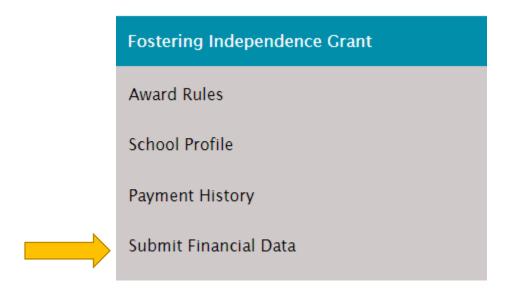

2. You will see the roster of students for you to review. You can change the academic year at the top of the page. Click on the SSN to provide information on a student.

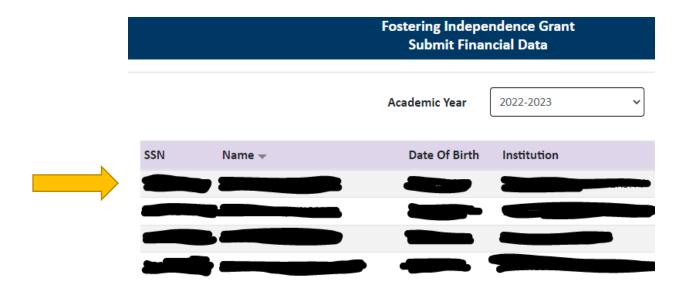

## 3. Fill in the following sections:

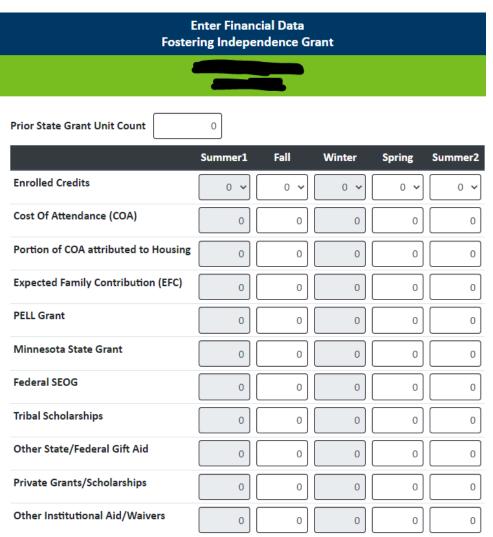

- Complete information for all terms you have packaged. If you are submitting data for Fall semester, provide information for Fall and Spring if you have packaged Fall and Spring.
- When submitting Cost of Attendance data, remember to separate the COA by term. Use the student's actual federally recognized COA for the term.
- Include all adjustments to the COA except for Study Abroad adjustments.
- For Expected Family Contribution, enter by term. At a semester-based school, you would divide the 9-month EFC in half. (Example: A 1000 9-month EFC would result in 500 for Fall semester and 500 for Spring semester)

• More detail on each category:

| Title                        | Additional Information                                                       |
|------------------------------|------------------------------------------------------------------------------|
| Prior State Grant Units      | Student's total credit converted MN units from your college and any          |
|                              | transcript reviews from other colleges prior to attending your school in the |
|                              | 2022-2023 academic year.                                                     |
| Enrolled Credits             | Currently enrolled credits or estimated credits                              |
| Cost of Attendance (COA)     | The student's individual federal cost of attendance. Include any approved    |
|                              | COA adjustments except for adjustments made for study abroad.                |
| Portion of COA attributed to | The amount of COA that has been designated for housing. Room in "Room        |
| Housing                      | & Board".                                                                    |
| Expected Family              | The student's 9-month Expected Family Contribution (EFC). Divide in half     |
| Contribution (EFC)           | for Fall/Spring semesters. Use prorated information for Summer.              |
| PELL Grant                   | Pell awards based on registered credits or estimated credits assuming full-  |
|                              | time enrollment.                                                             |
| Minnesota State Grant        | MN SG awards based on registered credits or estimated credits assuming       |
|                              | full-time enrollment.                                                        |
| Federal SEOG                 | Federal SEOG awards based on registered credit or estimated credits          |
|                              | assuming full-time enrollment.                                               |
| Tribal Scholarships          | Any approved Minnesota Indian Scholarship Program (MISP) or tribal           |
|                              | scholarships.                                                                |
| Other State/Federal Gift Aid | Gift aid from other federal or state aid programs (MN Child Care Grant, MN   |
|                              | GI Bill, TEACH Grant, etc)                                                   |
| Private Grants/Scholarships  | Non-federal, non-state, non-institutional funding from third parties.        |
| Other Institutional          | Grants or scholarships provided directly from the school or waivers for any  |
| Aid/Waivers                  | charged tuition, fees, housing, meal plans, books and/or supplies            |

4. After you have completed the fields, click "Save". This will remove it from your "Submit Financial Data" roster.

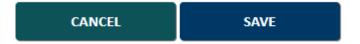

## **Next Steps:**

- Students with potential Education and Training Voucher (ETV) eligibility will move to the ETV Coordinator to review for ETV awarding. After the ETV Coordinator has completed their review and awarding, the students will move to the "Certification" roster in MNAid.
- Students without potential ETV eligibility, will move to directly to the "Certification" roster in MNAid.

Updated: 2/1/2023